# 【EBSCOhostのログイン方法】

1.図書館HPのデータベース・オンラインジャーナルタブを選択、 ebscoとタイプし「検索する」をクリック

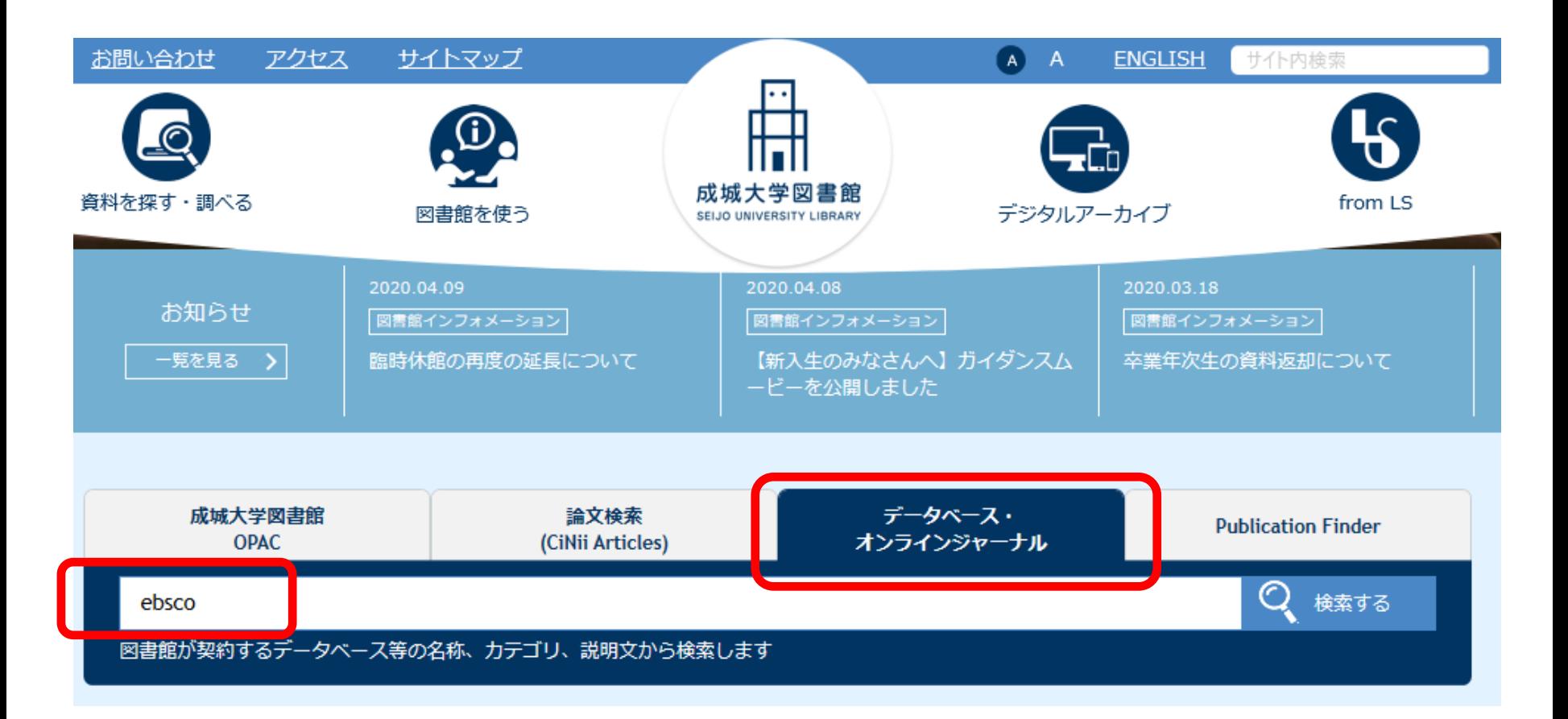

## 2. 検索結果のEBSCOhostをクリック

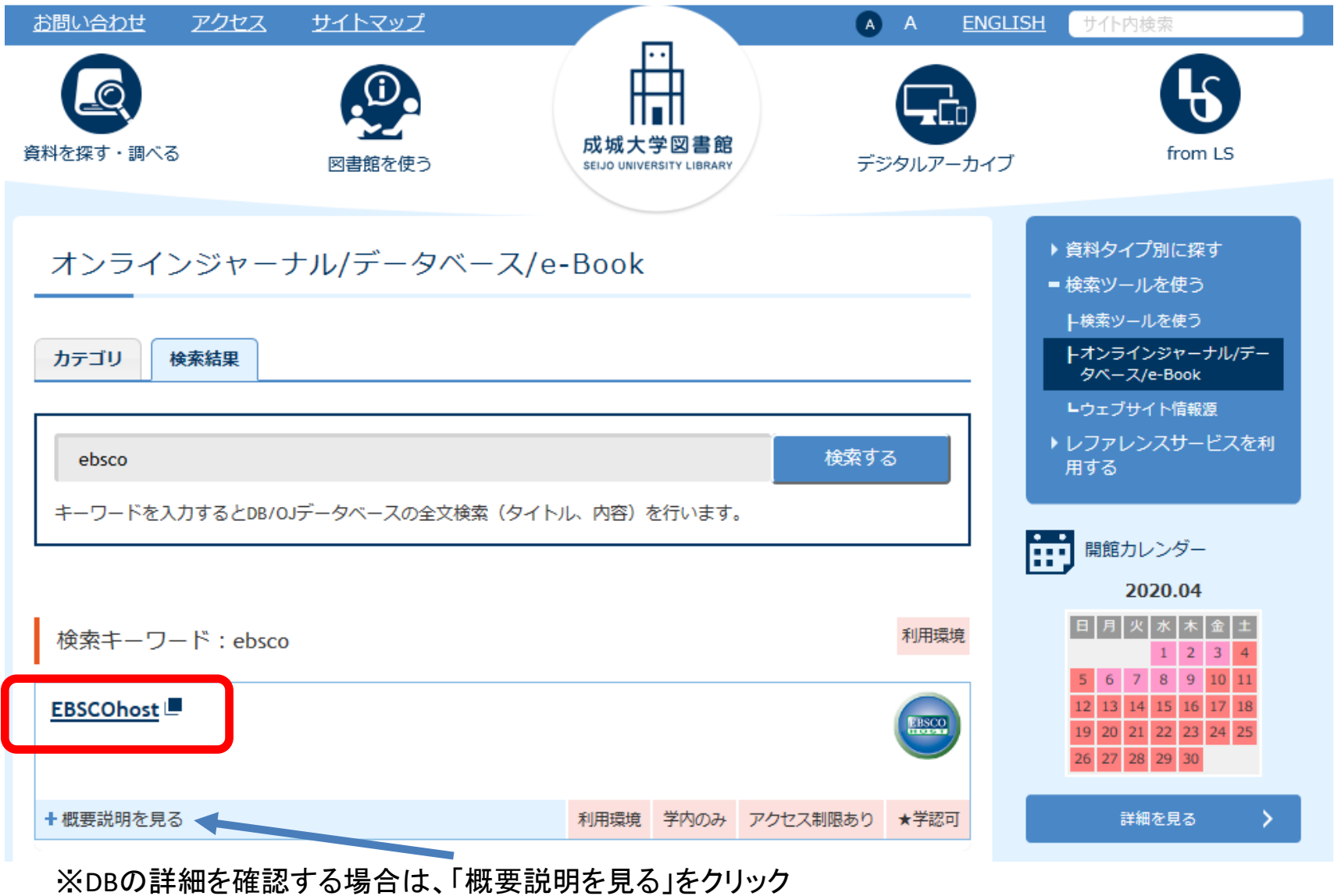

### 3.MNC IDでログイン ※EBSCOhostのリンクをクリックした場合は、ここから始めてください

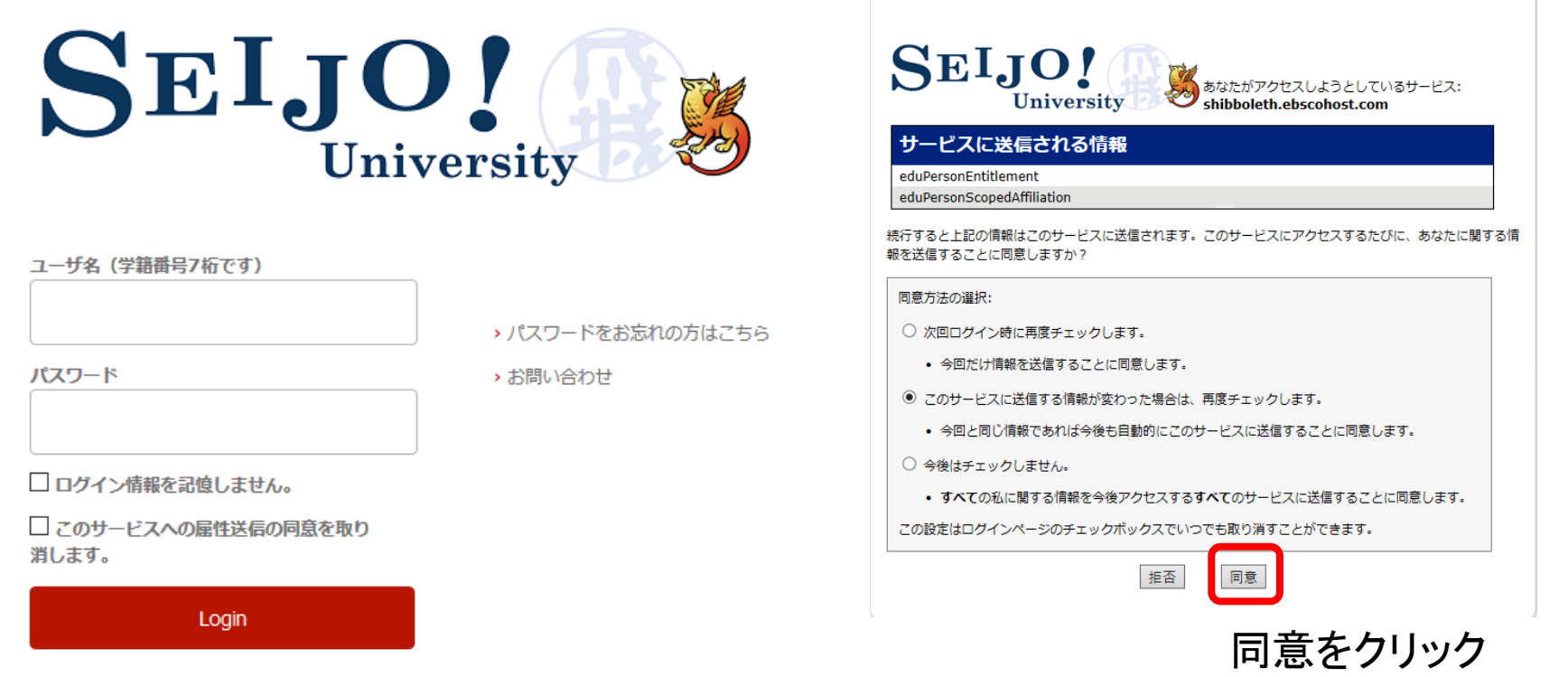

事前に、MyLibraryや他のDBにMNC IDでログインしていれば、ここは省略される ことがあります。

### 4. EBSCOhostの画面が表示される

サインイン ■ フォルダ ユーザー設定 言語 ▼ ヘルプ

SEIJO UNIVERSITY

データベース選択 単一のデータベースを検索するには、下のリストにあるデータベース名をクリックしてください。2つ以上 **EBSCOhost** のデータベースを選択するには、データベース名の構にあるチェック ボックスをオンにしてから、[続行]を クリックします。

#### 続行

#### □ すべて選択/選択解除

#### Academic Search Complete

Academic Search Complete は世界最高の貴重かつ総合的な学術的、複合全文データベースで、7,300 を超える査読済み学術誌など、8,500 を超える全文定期刊行物が含まれています。全文 に加えて、データベースには、12.500誌を超える学術誌の索引および抄録、さらに、研究論文、レポート、会議記録などを含む合計で 13.200点を超える発行物を提供します。データベース は、1887年以降を PDF として保存し、全文タイトルのほとんどは、ネイティブ (検索可能) PDF 形式です。検索可能な引用文献は、1.400 誌を超える学術誌に提供されています。

#### 国タイトル一覧 国詳細情報

#### Atla Religion Database

ATLA Religion Database は、聖書学、世界の宗教、教会の歴史、また社会問題における宗教についての情報を提供するデータベースです。ATLA Religion Databaseには 60 力国語以上、180 万件以上の宗教研究文献の書誌データを収録しています。1.746 誌以上の雑誌 (現在、うち 575 誌にインデックスが付与) の約 620,000 件の論文引用、18,000 以上の共著論文からの 250,000 件以上の引用、そして 570,000 件の書評の引用が収録されており、マルチメディアの引用数も年々増加しています。収録は1949 年までさかのぼり、データは米国神学図書館協会 (American Theological Library Association) によって制作されています。

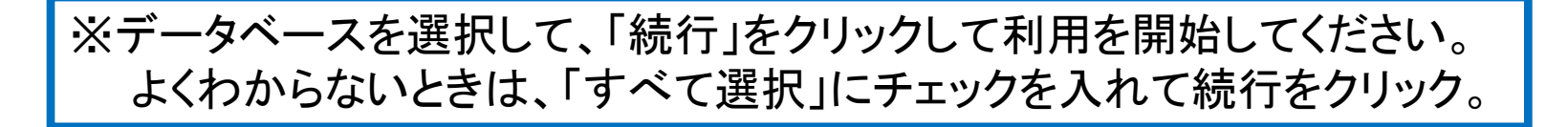